## РУКОВОДСТВО ПОЛЬЗОВАТЕЛЯ

Отправьте боту изображение или файл с изображением однолинейной электрической схемы (примеры ниже) и ожидайте пока изображение обработается.

В ответ бот вышлет вам файл формата .xlsx, который на момент написания текущего руководства имеет следующую структуру:

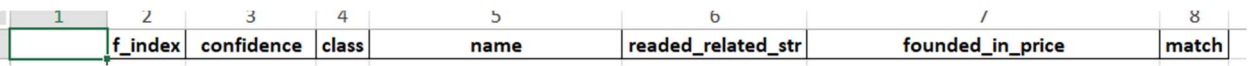

Так же бот высылает изображение отосланной вами схемы с размеченными на ней элементами и подписями (обведены красным), и отмечает соответствие между ними (синяя полоса).

Примеры работы и вид интерфейса:

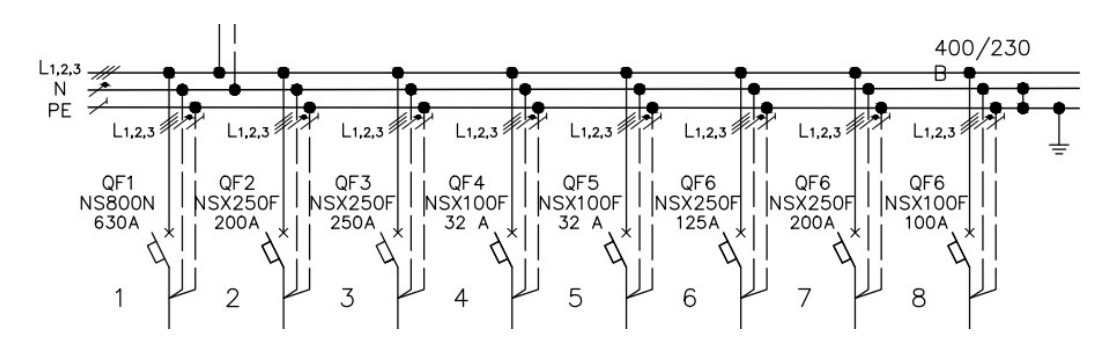

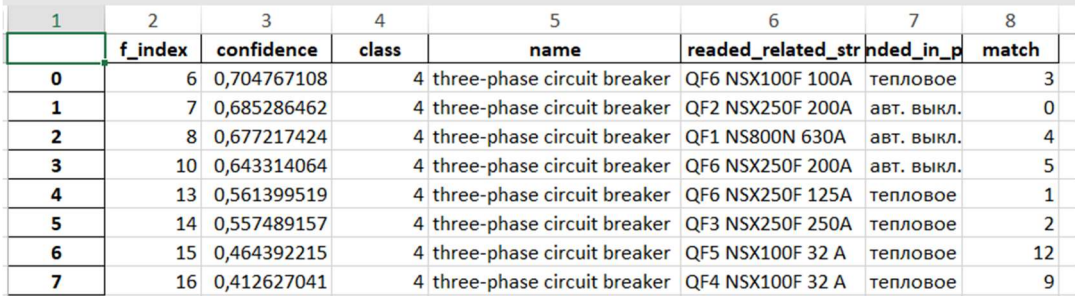

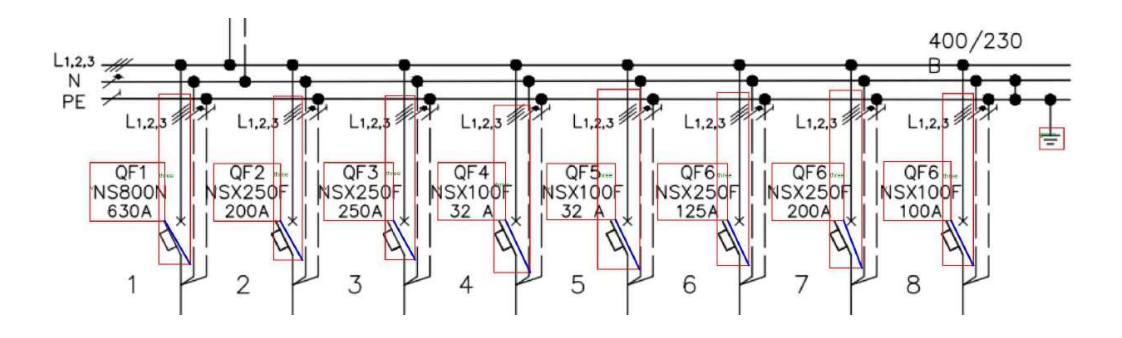

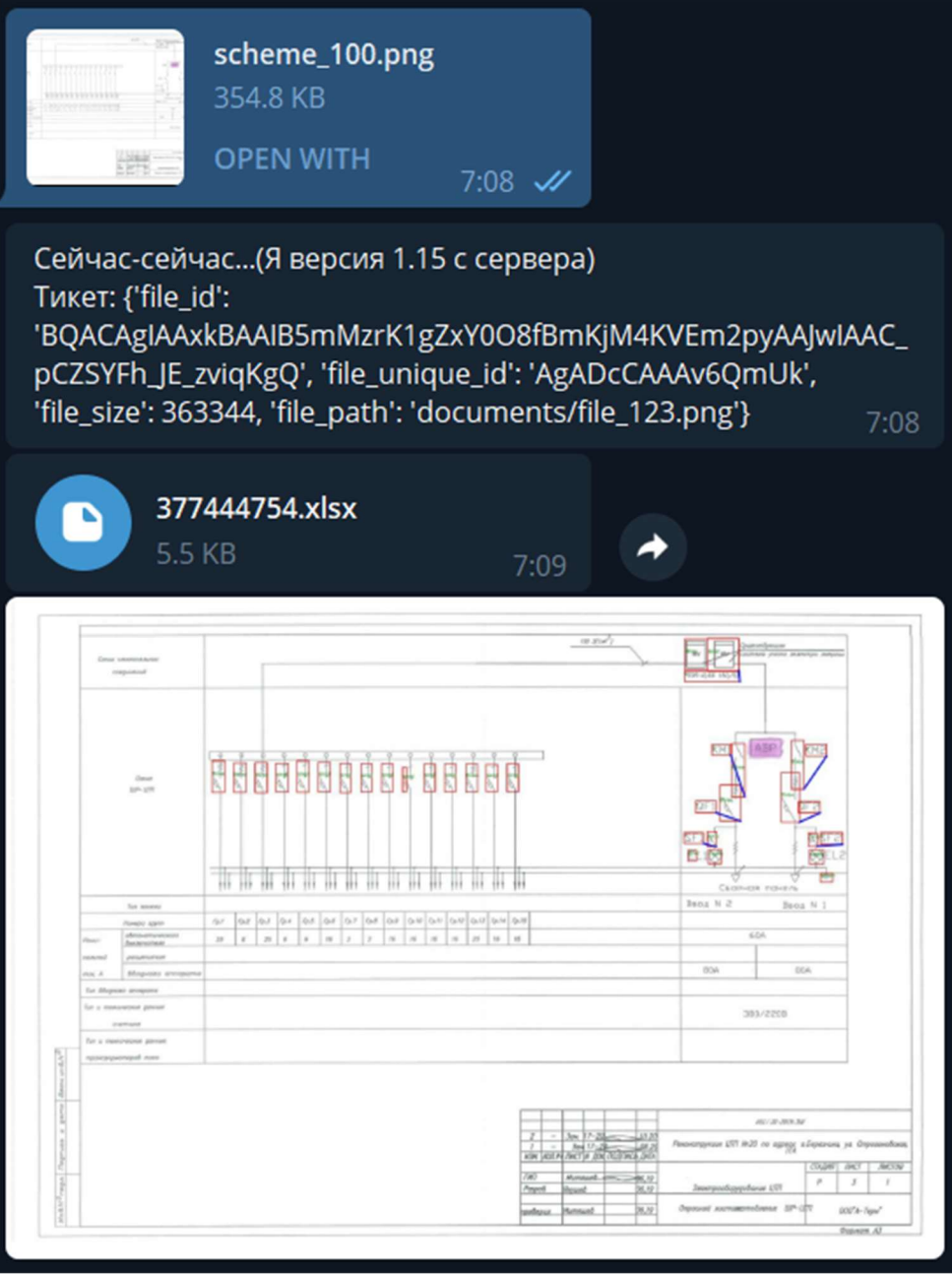

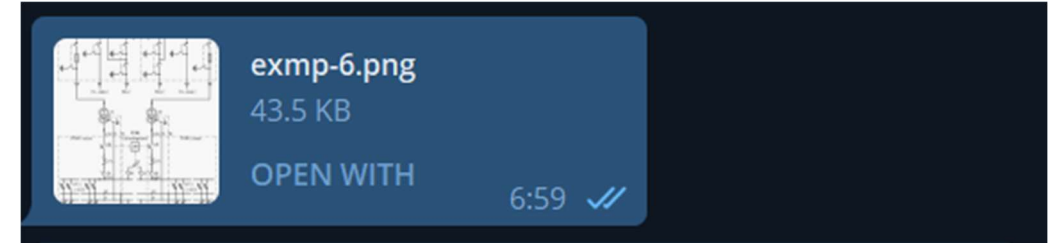

Сейчас-сейчас...(Я версия 1.15 с сервера) Тикет: {'file\_id':

'BQACAgIAAxkBAAIB1WMzqnigFpGTvBi2lNejIJQfu5Z8AAJpIAAC\_pCZS WV97Z-9vdiOKgQ', 'file\_unique\_id': 'AgADaSAAAv6QmUk', 'file\_size': 44576, 'file\_path': 'documents/file\_118.png'}  $6:59$ 

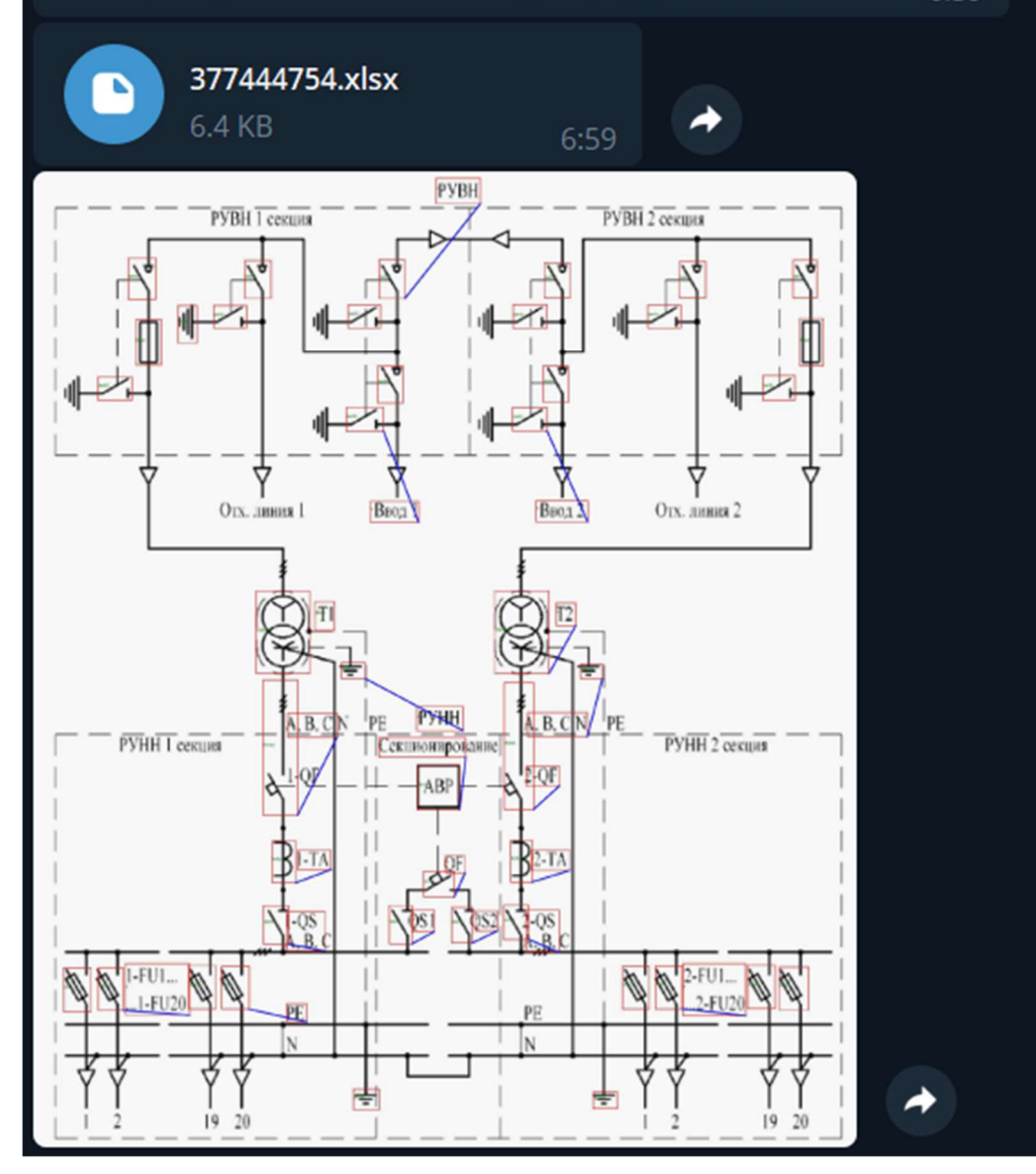

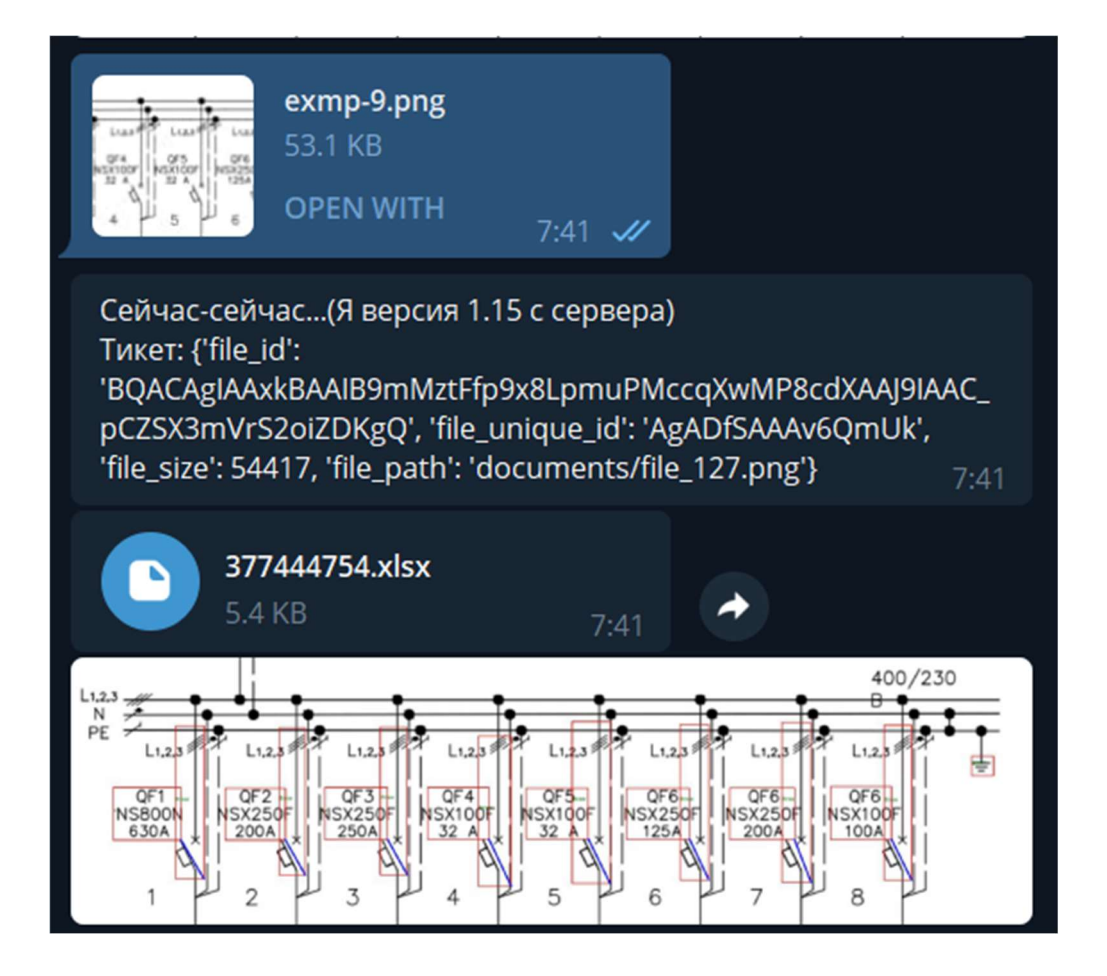